**IBM Emptoris Spend Analysis** 

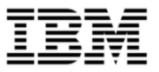

# **Release Notes**

Version 10.0.1.3

**Note:** Before using this information and the product it supports, read the information in <u>Notices on</u> page 29.

© Copyright IBM Corporation 2012, 2014. All rights reserved.

© Copyright Emptoris 1999, 2012. All rights reserved.

US Government Users Restricted Rights - Use, duplication or disclosure restricted by GS ADP Schedule Contract with IBM Corp.

# Contents

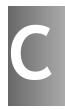

| Introduction                                 | 5  |
|----------------------------------------------|----|
| About this document                          | 5  |
| Reference Documents                          | 5  |
| What's new in Release 10.0.1.2               | 7  |
| What's New in Release 10.0.1.1               | 9  |
| Tabulation                                   |    |
| Three-tier support for migrated users        |    |
| What's New in Release 10.0.1                 | 11 |
| Migration support                            | 11 |
| Custom images and logos support              |    |
| Korean Language Support                      | 11 |
| Tabulations and Analytics                    | 11 |
| Tabulations                                  | 11 |
| Analytics                                    | 12 |
| Usability Enhancements                       | 12 |
| Freeze Dimension Attribute Column            | 12 |
| Preferences > Measures page                  |    |
| Measure and Dimension selections             |    |
| Usage report                                 |    |
| Embedded Search and New Dashboard Grid       |    |
| List of dropped members in the bookmark      |    |
| Search results                               |    |
| Masking option in Explorer                   | 14 |
| What's new in Release 10.0                   | 15 |
| Single sign-on for IBM Emptoris Applications | 15 |

| Functionality moved from Emptoris Spend Analysis to Emptoris Strategic |    |
|------------------------------------------------------------------------|----|
| Supply Management                                                      | 15 |
| User Management                                                        | 15 |
| Integration Management                                                 | 16 |
| Integration                                                            | 16 |
| Integration with Emptoris Sourcing                                     | 16 |
| Export                                                                 | 16 |
| Measures                                                               | 17 |
| Master Data                                                            | 17 |
| User Preferences                                                       | 17 |
| User Interface                                                         | 17 |
| Resolved Issues 10.0.1.3                                               | 19 |
| Resolved Issues 10.0.1.2                                               | 21 |
| Resolved Issues 10.0.1                                                 | 23 |
| Resolved Issues 10.0                                                   | 25 |
| Open Issues                                                            | 27 |
| Notices                                                                | 29 |

# Introduction

### About this document

This document provides information about new features, and resolved and open issues for IBM® Emptoris® Spend Analysis in the 10.0.1.3 release.

This document contains the following sections:

- What's new in Release 10.0.1.2 on page 7
- What's New in Release 10.0.1.1 on page 9
- What's New in Release 10.0.1 on page 11
- What's new in Release 10.0 on page 15
- Resolved Issues 10.0.1.3 on page 19
- Resolved Issues 10.0.1.2 on page 21
- Resolved Issues 10.0.1 on page 23
- Resolved Issues 10.0 on page 25
- Open Issues on page 27

### **Reference Documents**

For information about system requirements, refer to the following documents:

- IBM Emptoris Suite 10.0.1.1 Server System Requirements
- IBM Emptoris Suite 10.0.1.1 Client System Requirements

<sup>©</sup> Copyright IBM Corporation 2012, 2014. All rights reserved.

<sup>©</sup> Copyright Emptoris 1999, 2012. All rights reserved.

# What's new in Release 10.0.1.2

This release is primarily concerned with fixing certain issues for Emptoris Spend Analysis and Emptoris Suite functionality. These fixed issues are listed in the Resolved Issues section of this document. No new features are introduced in Release 10.0.1.2.

© Copyright IBM Corporation 2012, 2014. All rights reserved.

© Copyright Emptoris 1999, 2012. All rights reserved.

# What's New in Release 10.0.1.1

### **Tabulation**

When tabulation is ready within a stipulated time, it is automatically refreshed and rendered on the screen.

### Three-tier support for migrated users

Users having a three-tier login are extracted as OrgName\UserName.

Example: If the user name is user1 and the organization is org1, after extraction, the new login name becomes org1\user1.

What's New in Release 10.0.1

# 4

### **Migration support**

Emptoris Spend Analysis releases from version 7.2 onwards are supported to migrate to 10.0.1.3 version. For more information on migration, refer to IBM Emptoris Suite 10.0.1 Migration Guide.

### **Custom images and logos support**

With 10.0.1 release onwards, you can customize the Emptoris Spend Analysis application user interface (UI) by using your custom images and logos. The UI customization is done during the installation.

For more information, see the IBM Emptoris Suite 10.0.1 Installation Guide.

### **Korean Language Support**

The Emptoris Spend Analysis application user interface is now available in the Korean language.

### **Tabulations and Analytics**

For tabulations and analytics, a new option is added to change the minimum and maximum values of their range for charts in value axis. You can now edit the range values of tabulation and analytics to view them better. This would zoom in or zoom out the range of data for better understanding. This option is not available for pie charts.

#### **Tabulations**

The following enhancements are available for tabulations from 10.0.1.3 release:

- You can now edit generated tabulations to modify definitions. With this enhancement, you can do the following actions:
  - Edit name
  - Change the display type

© Copyright IBM Corporation 2012, 2014. All rights reserved.

- Change the rows, columns, and measures
- Change preferences
- When exporting tabulation to a Microsoft Excel file, you can now choose to unmerge the cells that were appearing merged in the tabulations. You can do this by selecting *Unmerged Cells* check box while exporting.

#### Analytics

The following enhancements are available in analytics in this release:

- For the trend analytics charts, you can now set minimum and maximum values for an axis option. You can set up values up to 16 digits.
- From the analytics that you have created, you can now include the calculated measures in analytics report that you are generating . However, you cannot include the calculated measures in the Trend Analytics report. To make this change, you need to use Preferences > Measures settings.

**Note:** Note that you cannot create analytics using calculated measures as a criterion. You can only include it in the analytics report.

### **Usability Enhancements**

The following usability enhancements are available in 10.0.1.3 release:

#### **Freeze Dimension Attribute Column**

You can now freeze the full name attribute column in each dimension. You can do this by selecting *Freeze name* check box for the dimension in Preferences > View > Dimensions. This freezes the full name column and keeps the rest of the columns enabled for horizontal scrolling.

#### Preferences > Measures page

The usability of Preferences > Measures page is enhanced by providing the Select All check box for all preferences. Now you can select a single check box in each preference column to select all measures.

### **Measure and Dimension selections**

In the Administration module of Emptoris Spend Analysis, a *Select All* check box is added to select all measures or dimensions at a single click select option.

- For Dimensions: System Management > Dimensions > Edit Dimension > Select All Visible Measures
- For Measures: System Management > Measures > Edit Measure > Select All Dimensions

#### **Usage report**

On the Usage Report creation page, the *Select all (except Online Feedback)* check box is added to facilitate selection of all eight types of usage information at a single click select option.

### **Embedded Search and New Dashboard Grid**

In the Analyzer > Dashboards > Show All page, a new table that lists all available dashboard is added. If you select a dashboard row, the row is highlighted to make it easy to identify the dashboard you are working on. You can also resize the columns in the table by dragging and dropping the column separators.

The search option that used to appear as a pop-up window is now embedded in the page for ease of focus.

### List of dropped members in the bookmark

The list of dropped members is taken out from the Description column of bookmarks. The list is now available when you click a link in the Description column. With this enhancement, you can navigate through the tables easily.

### Search results

You can now see your earlier saved search results even if your current search query returns no matching results. You can then use these saved search results without reinitiating the search to retrieve them.

### Masking option in Explorer

With the new masking option in the Explorer module of Emptoris Spend Analysis, you can mask data within a hierarchy at a specified level. For example, a mask applied at the third level will mask data at the first and the second level.

# What's new in Release 10.0

### Single sign-on for IBM Emptoris Applications

Users can now access the Emptoris Spend Analysis application using the Emptoris Strategic Supply Management platform. This platform is a suite comprising the following applications:

- IBM Emptoris Contract Management
- IBM Emptoris Program Management
- IBM Emptoris Supplier Lifecycle Management
- Emptoris Spend Analysis
- IBM Emptoris Sourcing

Users can log on using a single user account and access all applications that are integrated with the Emptoris Strategic Supply Management from the Emptoris Strategic Supply Management header bar. Users need the required permissions to access the applications.

## Functionality moved from Emptoris Spend Analysis to Emptoris Strategic Supply Management

The following functionalities can no longer be performed in Emptoris Spend Analysis and can now be performed in the Emptoris Strategic Supply Management:

- Company creation and updation
- User creation and updation
- Roles creation and assignment

### **User Management**

#### Companies

Companies are now created and updated in the Emptoris Strategic Supply Management. Companies are referred to as organizations in Emptoris Strategic Supply Management.

#### Users

Users are now created and updated in the Emptoris Strategic Supply Management.

#### **User Roles**

<sup>©</sup> Copyright IBM Corporation 2012, 2014. All rights reserved.

<sup>©</sup> Copyright Emptoris 1999, 2012. All rights reserved.

User Roles are now created and assigned to users in Emptoris Strategic Supply Management.

### **Integration Management**

Using the Integration Management feature you can now define settings that are required for the integration of Emptoris Spend Analysis with Emptoris Sourcing, Emptoris Contract Management, Emptoris Supplier Lifecycle Management, and Emptoris Strategic Supply Management.

You can configure the following from Integration Management:

- Web service settings required for the integration of Emptoris Spend Analysis and Emptoris Supplier Lifecycle Management.
- Integration properties for the integration of all the products.
- Dimension mappings settings for mapping supplier and category dimension for each data set.
- Importing and exporting dimension functionality for exporting and importing supplier and category dimensions from Emptoris Spend Analysis to Virtual Supply Master of Emptoris Strategic Supply Management and vice versa.

#### Integration

Emptoris Spend Analysis can now be integrated with Emptoris Supplier Lifecycle Management. Doing so, you can view the supplier spend data in the Supplier 360 view of Emptoris Supplier Lifecycle Management.

#### Integration with Emptoris Sourcing

- The Category Master ID is now used for Emptoris Spend Analysis and Emptoris Sourcing integration. The Spend Node ID that was used in integration is now no longer required.
- The Supplier Master ID is now used for Emptoris Spend Analysis and Emptoris Sourcing integration. The Spend Analyzer ID that was used in integration is now no longer required.

#### Export

You can now export large tabulations in XLSX format.

### Measures

Emptoris Spend Analysis now has two additional rollup type measures. The roll types are the following:

- MASK ROLLUP for suppressing measure values at all levels except for leaf level.
- MASK ROOT for suppressing roll up for measure at root level.

### **Master Data**

Using the Virtual Supply Master feature of the Emptoris Strategic Supply Management the supplier and category data is now mastered and a uniqued Master ID assigned to supplier and category.

For integration on category across products the Category Master ID is used. For integration on supplier across products, the Supplier Master ID is used.

### **User Preferences**

User preferences like Language, Date format, and Number format are now managed from Emptoris Strategic Supply Management.

### **User Interface**

The Bookmarks, Analytics, Feedback, and Tabulation report list pages have an improved user interface. The Bookmarks, Tabulation, and Analytics Search appears at the top of the respective report list pages.

# **Resolved Issues 10.0.1.3**

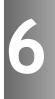

Several security issues are resolved in the 10.0.1.3 release. For more information about the security issues, refer to the Security bulletin published on 12th August, 2014 which is available at <a href="http://www.ibm.com/support/docview.wss?uid=swg21681277">http://www.ibm.com/support/docview.wss?uid=swg21681277</a>.

© Copyright IBM Corporation 2012, 2014. All rights reserved.

© Copyright Emptoris 1999, 2012. All rights reserved.

# **Resolved Issues 10.0.1.2**

The following table displays the issues resolved in version 10.0.1.2.

|           |        | Table: Resolv                          | red issues in release 10.0.1.2                                                                                                    |
|-----------|--------|----------------------------------------|----------------------------------------------------------------------------------------------------|
| Component | in     | Sales<br>Force /<br>Tracking<br>Number | Description                                                                                                    |
| Analytics | 10.0.1 | 5377-<br>10740935 /<br>EXP-11594       | <ul> <li>Analytics generation/regeneration fails<br/>when a measure with parentheses is<br/>created.</li> <li>Analytics are not displayed when the Show<br/>All option is selected.</li> </ul> |

# **Resolved Issues 10.0.1**

The following table provides the details of the issues that are fixed in release 10.0.1.

| Component  | Found<br>in<br>version | Sales<br>Force /<br>Tracking<br>Number         | Description                                                                                                    |
|------------|------------------------|------------------------------------------------|----------------------------------------------------------------------------------------------------|
| Search     | 8.1, SA<br>8.1.1       | 148441/<br>EXP-8492                            | Users cannot see the already saved search results if<br>the new search query does not have any matching<br>results.                           |
| Bookmarks  | SA<br>8.1.1            | 204462/<br>EXP-9502                            | The information on dropped nodes is appearing in the description column and is cluttering the bookmark grid.                                  |
| Bookmarks  | 9.0.3.1                | 240315,<br>254404/<br>EXP-<br>10484            | FULL_NM attribute appears twice in the attribute<br>list and if selected leads to data misalignment at<br>multiple places in the application. |
| Dashboard  | 9.5.0.1                | 245882/<br>EXP-<br>10645                       | Stacked graph reports show incorrect visual presentation of the spend data.                                                                   |
| Explorer   |                        | 258259/<br>EXP-<br>10673                       | Users cannot freeze dimension panes for attributes and measures.                                                                              |
| Cross Tabs |                        | 258272/<br>EXP-<br>10751                       | Users cannot export the tabulation into Microsoft Excel with the un-merged cells.                                                             |
| Analytics  | 9.5.0.1                | 258263,<br>264560,<br>258315/<br>EXP-<br>10753 | Users cannot see calculated measures in the analytics reports.                                                                                |
| Cross Tabs | 9.5.0.1                | 171004,<br>258268 /<br>EXP-<br>10754           | Users cannot edit tabulations                                                                                                    |

Table: Resolved issues in 10.0.1

 $\ensuremath{\mathbb{C}}$  Copyright IBM Corporation 2012, 2014. All rights reserved.

© Copyright Emptoris 1999, 2012. All rights reserved.

| Component | Found<br>in<br>version | Sales<br>Force /<br>Tracking<br>Number | Description                                                                                                    |
|-----------|------------------------|----------------------------------------|----------------------------------------------------------------------------------------------------|
| Graphs    |                        | 253926/<br>EXP-<br>10772               | Reports do not have an option to set minimum and maximum axis values.                                                                                                    |
|           |                        | 259286/<br>EXP-<br>10838               | After creating a user in IBM Emptoris Strategic<br>Supply Management platform, the system-<br>generated entities are not synchronized into<br>Emptoris Spend Analysis though users have the<br>rights to access the Emptoris Spend Analysis<br>application. |

# **Resolved Issues 10.0**

The table below displays the issues resolved in version 10.0.

|             |                        | Table: Res                                  | olved issues in release 10.0                                                                                                    |
|-------------|------------------------|---------------------------------------------|----------------------------------------------------------------------------------------------------|
| Component   | Found<br>in<br>version | Sales<br>Force /<br>Tracking<br>Number      | Description                                                                                                    |
| Feedback    | 8.1.1                  | EXP-8812<br>/ 170725                        | Users are not able to submit a renamed feedback, if the user has changed the case of the name.                                                                                                    |
| Integration | 8.1.1                  | EXP-8686<br>/ 163497                        | The Emptoris Sourcing menu bar disappears if Emptoris Spend Analysis session times out.                                                                                                    |
| Integration | 8.1                    | EXP-8402<br>/ 145299                        | In an integrated environment when the Emptoris<br>Sourcing session time out is set to 60 minutes and<br>Emptoris Spend Analysis session time out is set to<br>60 minutes, then after 30 minutes if the user tries<br>to access Emptoris Spend Analysis. the user<br>receives an SSO error page. |
| Integration |                        | EXP-10089<br>/<br>00144133                  | In an environment where there are multiple cubes, the user can not set a default cube.                                                                                                    |
| Integration | 8.1.1                  | EXP-9288<br>/<br>00166462                   | In an integrated environment, users receive the<br>Emptoris Sourcing session time out window, while<br>the users are working on Emptoris Spend Analysis.                                                                                                    |
| Performance | 9.5.0.1                | EXP-<br>10335,<br>10336,<br>10344,<br>10375 | Users encounter performance issues while<br>rendering dimensions and measures in the<br>Dimension Explorer.                                                                                                    |
| Search      | 7.2                    | EXP-7216<br>/ 98304                         | While using Search, If user applies filters on single<br>node and after some time tries to apply more<br>filters on the same dimension, then the system<br>does not display the previously applied filters.                                                                                     |
| Performance | 9.5                    | EXP-10115                                   | The cube summary calculation takes a long time during data set loading.                                                                                                    |
| Search      | 9.0.3.2                | EXP-10407<br>/ 240094                       | Users receive error while performing Dimension<br>Search. This happens when the search result<br>contains a large number of nodes.                                                                                                    |

© Copyright IBM Corporation 2012, 2014. All rights reserved.

© Copyright Emptoris 1999, 2012. All rights reserved.

| Component         | Found<br>in<br>version | Sales<br>Force /<br>Tracking<br>Number | Description                                                                                                    |
|-------------------|------------------------|----------------------------------------|----------------------------------------------------------------------------------------------------|
| Search            | 8.1.1                  | EXP-10040<br>/ 224191                  | Users receive server error on performing<br>dimension search when they perform search after<br>accessing a bookmark. This happens when the<br>user tries to search a dimension which is not a<br>part of the accessed bookmark. |
| Search            |                        | EXP-10176<br>/<br>00148441             | When users perform search and save the search results, then if the next search does not yield any result, the users are unable to view the saved results also.                                                                  |
| Search            |                        | EXP-10174<br>/<br>00125753             | Users lose the search results on the Dimension search page when they click the Apply button accidentally.                                                                                                    |
| Tabulations       | 8.0.2                  | EXP-10340<br>/ 234489                  | Users are not able to submit tabulations.                                                                                                    |
| User<br>Interface | 8.1.1                  | EXP-9115<br>/<br>00189096,<br>00133420 | Users receive an error message when the page is getting refreshed between activities or the production site is down.                                                                                                    |

# **Open Issues**

10

This chapter lists the known issues in the Emptoris Spend Analysis application.

| Function | Sales<br>Force /<br>Tracking<br>Number | Description                                                                                                    |
|----------|----------------------------------------|----------------------------------------------------------------------------------------------------|
| Explorer | EXP-<br>11025                          | In the Dimension view, user names with Chinese,<br>Japanese, or Korean language characters appear as '?'<br>for the first time only.<br>If users revisit Dimension view page after navigating<br>other pages in the application, they can see their<br>names appearing properly in Chinese, Japanese, or<br>Korean language. |

Table: Open issues

# Notices

This information was developed for products and services offered on a worldwide basis.

IBM may not offer the products, services, or features discussed in this document in other countries. Consult your local IBM representative for information on the products and services currently available in your area. Any reference to an IBM product, program, or service is not intended to state or imply that only that IBM product, program, or service may be used. Any functionally equivalent product, program, or service that does not infringe any IBM intellectual property right may be used instead. However, it is the user's responsibility to evaluate and verify the operation of any non-IBM product, program, or service.

IBM may have patents or pending patent applications covering subject matter described in this document. The furnishing of this document does not grant you any license to these patents. You can send license inquiries, in writing, to:

IBM Director of Licensing IBM Corporation North Castle Drive Armonk, NY 10504-1785 U.S.A.

For license inquiries regarding double-byte character set (DBCS) information, contact the IBM Intellectual Property Department in your country or send inquiries, in writing, to:

Intellectual Property Licensing Legal and Intellectual Property Law IBM Japan Ltd. 1623-14, Shimotsuruma, Yamato-shi Kanagawa 242-8502 Japan

The following paragraph does not apply to the United Kingdom or any other country where such provisions are inconsistent with local law: INTERNATIONAL BUSINESS MACHINES CORPORATION PROVIDES THIS PUBLICATION "AS IS" WITHOUT WARRANTY OF ANY KIND, EITHER EXPRESS OR IMPLIED, INCLUDING, BUT NOT LIMITED TO, THE IMPLIED WARRANTIES OF NON-INFRINGEMENT, MERCHANTABILITY OR FITNESS FOR A PARTICULAR PURPOSE. Some states do not allow disclaimer of express or implied warranties in certain transactions, therefore, this statement may not apply to you.

This information could include technical inaccuracies or typographical errors. Changes are periodically made to the information herein; these changes will be incorporated in new editions of the publication. IBM may make improvements and/or changes in the product(s) and/or the program(s) described in this publication at any time without notice.

Any references in this information to non-IBM Web sites are provided for convenience only and do not in any manner serve as an endorsement of those Web sites. The materials at those Web sites are not part of the materials for this IBM product and use of those Web sites is at your own risk.

IBM may use or distribute any of the information you supply in any way it believes appropriate without incurring any obligation to you.

Licensees of this program who want to have information about it for the purpose of enabling: (i) the exchange of information between independently created programs and other programs (including this one) and (ii) the mutual use of the information which has been exchanged, should contact:

IBM Corporation Somers, NY U.S.A

Such information may be available, subject to appropriate terms and conditions, including in some cases, payment of a fee.

The licensed program described in this document and all licensed material available for it are provided by IBM under terms of the IBM Customer Agreement, IBM International Program License Agreement or any equivalent agreement between us.

Any performance data contained herein was determined in a controlled environment. Therefore, the results obtained in other operating environments may vary significantly. Some measurements may have been made on development-level systems and there is no guarantee that these measurements will be the same on generally available systems. Furthermore, some measurements may have been estimated through extrapolation. Actual results may vary. Users of this document should verify the applicable data for their specific environment.

Information concerning non-IBM products was obtained from the suppliers of those products, their published announcements or other publicly available sources. IBM has not tested those products and cannot confirm the accuracy of performance, compatibility or any other claims related to non-IBM products. Questions on the capabilities of non-IBM products should be addressed to the suppliers of those products.

All statements regarding IBM's future direction or intent are subject to change or withdrawal without notice, and represent goals and objectives only.

This information contains examples of data and reports used in daily business operations. To illustrate them as completely as possible, the examples include the names of individuals, companies, brands, and products. All of these names are fictitious and any similarity to the names and addresses used by an actual business enterprise is entirely coincidental.

#### Trademarks

IBM, the IBM logo, and ibm.com are trademarks of International Business Machines Corp., registered in many jurisdictions worldwide. Other product and service names might be trademarks of IBM or other companies. A current list of IBM trademarks is available on the Web at "Copyright and trademark information" at www.ibm.com/legal/copytrade.shtml.

Emptoris®, EMPTORIS® and device, RIVERMINE®, and XCITEC® and device are trademarks or registered trademarks of IBM Corporation.

Adobe, the Adobe logo, PostScript, and the PostScript logo are either registered trademarks or trademarks of Adobe Systems Incorporated in the United States, and/or other countries.

Linux is a registered trademark of Linus Torvalds in the United States, other countries, or both.

Microsoft, Windows, Windows NT, and the Windows logo are trademarks of Microsoft Corporation in the United States, other countries, or both.

UNIX is a registered trademark of The Open Group in the United States and other countries.

Java and all Java-based trademarks and logos are trademarks or registered trademarks of Oracle and/or its affiliates.

|   | _ |   | _ | _    |   |
|---|---|---|---|------|---|
| _ | _ |   |   | <br> |   |
|   | _ |   |   | _    |   |
|   |   |   |   |      |   |
| _ | - |   |   |      |   |
| = | _ |   |   |      | ® |
|   |   | - |   |      |   |